# CSE 333 Section 8

Client-side Networking

Netcat is listening on port 80

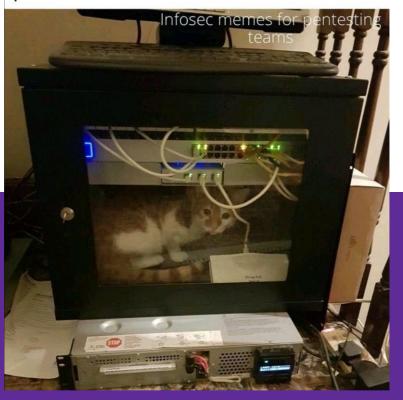

W UNIVERSITY of WASHINGTON

## Logistics

- Exercise 15:
  - Out later today
  - Due Monday (5/23) @ 10:00am
- Exercise 16:
  - Out after lecture tomorrow
  - Due Wednesday (5/25) @ 10:00am
- Homework 3:
  - Due Tonight (5/19) @ 11:00pm

# **Computer Networking Review**

### Computer Networks: A 7-ish Layer Cake

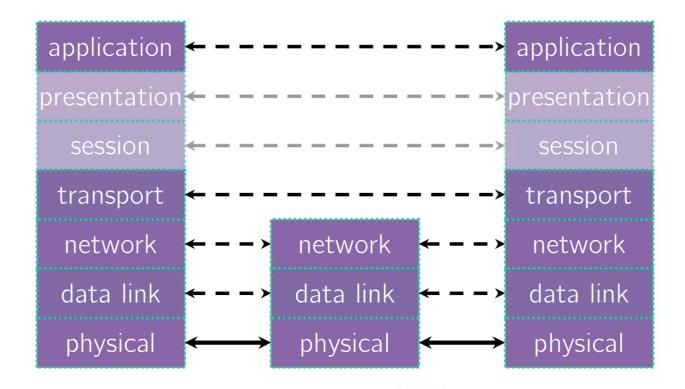

#### **Data Flow**

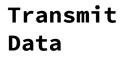

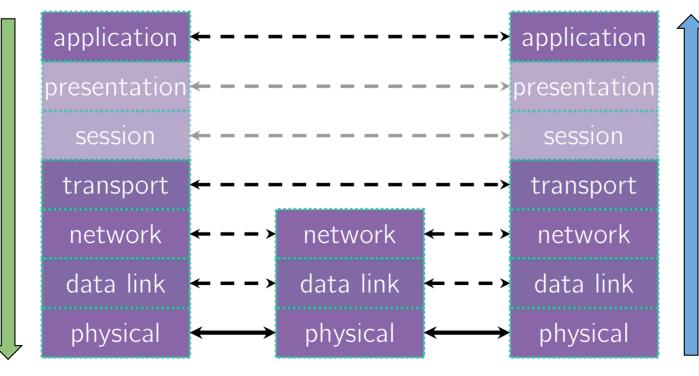

Receive Data

## Computer Networks: A 7-ish Layer Cake

HTTP, DNS, anything else?

format/meaning of messages

sending data end-to-end routing of packets across networks multiple computers on a local network bit encoding at signal level

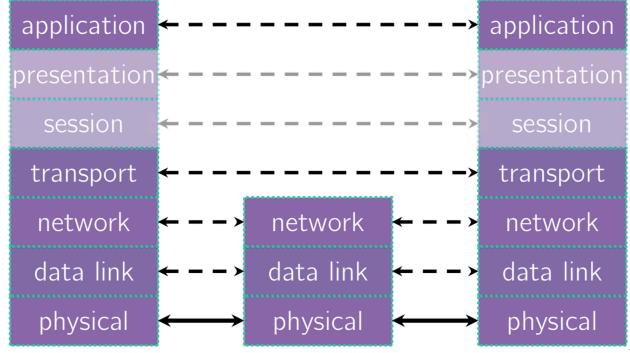

# **Exercise 1**

## **Terminology Review**

- DNS: Translating between IP addresses and host names. (Application Layer)
- IP: Routing packets across the Internet. (Network Layer)
- TCP: Reliable transport protocol on top of IP. (Transport Layer)
- UDP: Unreliable transport protocol on top of IP. (Transport Layer)

#### TCP versus UDP

# Transmission Control Protocol (TCP):

- Connection-oriented Service
- Reliable and Ordered
- Flow control

#### **User Datagram Protocol (UDP):**

- "Connectionless" service
- Unreliable packet delivery
- High speed, no feedback

TCP guarantees reliability for things like messaging or data transfers. UDP has less overhead since it doesn't make those guarantees, but is often fine for streaming applications (e.g., YouTube or Netflix) or other applications that manage packets on their own or do not want occasional pauses for packet retransmission or recovery.

# **Client-Side Networking**

#### Client-Side Networking in 5 Easy\* Steps!

- 1. Figure out what IP address and port to talk to
- 2. Build a socket from the client
- 3. Connect to the server using the client socket and server socket
- 4. Read and/or write using the socket
- 5. Close the socket connection

<sup>\*</sup>difficulty is subjective

#### 1. Figuring out the port and IP

Performs a DNS Lookup for a hostname

set to the first result in LL

- Use "hints" to specify constraints (struct addrinfo\*)
- Get back a linked list of struct addrinfo results

#### 

#### Obtaining your server's socket address

ai\_addr points to a struct sockaddr describing a socket address, can be IPv4 or IPv6

#### Understanding struct sockaddr\*

- It's just a pointer. To use it, we're going to have to dereference it and cast it to the right type (Very strange C "inheritance")
  - It is the endpoint your connection refers to

- Convert to a struct sockaddr\_storage
  - Read the sa\_family to determine whether it is IPv4 or IPv6
  - IPv4: AF\_INET (macro) → cast to struct sockaddr\_in
  - IPv6: AF\_INET6 (macro) → cast to struct sockaddr\_in6

#### **Understanding Socket Addresses**

**struct sockaddr** (pointer to this struct is used as parameter type in system calls) ???? fam struct sockaddr\_in (IPv4) fam addr port zero 16 struct sockaddr\_in6 (IPv6) flow fam port addr scope 28 struct sockaddr\_storage fam

## Sockets (Berkeley Sockets)

- Defines a local endpoint communication between server and client
  - Similar to a file descriptor for network communication
  - Built on various operating system calls
- Each socket is associated with a port number (uint16\_t) and an IP address
  - Both port and address are stored in network byte order (big endian)
  - ai\_family will help you to determine what is stored for your socket!

#### **Building a Connection**

2. Create a client socket to manage (returns an integer file descriptor, just like POSIX open)

3. Use that created client socket to connect to the server socket

Usually from getaddrinfo!

#### **Using your Connection (Steps 4 and 5)**

```
// returns amount read, 0 for EOF, -1 on failure (errno set)
ssize_t read(int fd, void *buf, size_t count);

// returns amount written, -1 on failure (errno set)
ssize_t write(int fd, void *buf, size_t count);

// returns 0 for success, -1 on failure (errno set)
int close(int fd);
```

 Same POSIX methods we used for file I/O! (so they require the same error checking...)

#### **Exercise 2**

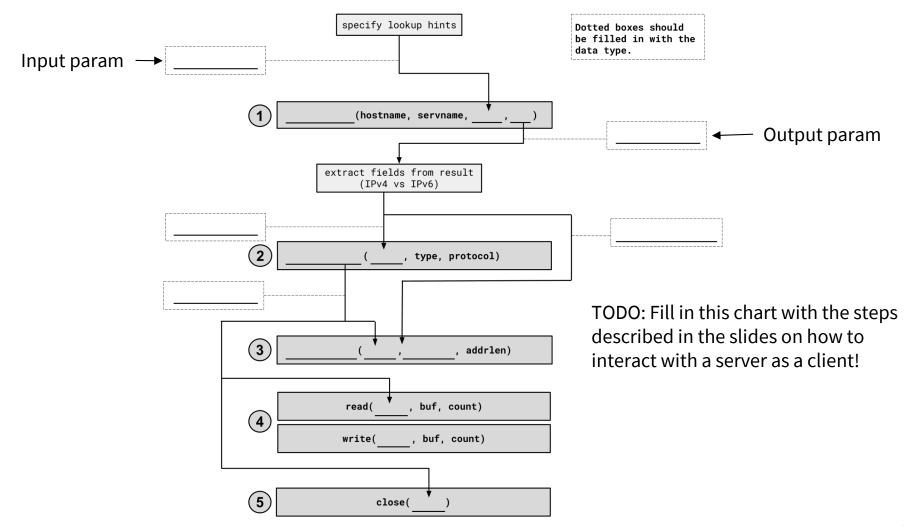

## 1. getaddrinfo()

- Performs a DNS Lookup for a hostname
- Use "hints" to specify constraints (struct addrinfo\*)
- Get back a linked list of struct addrinfo results

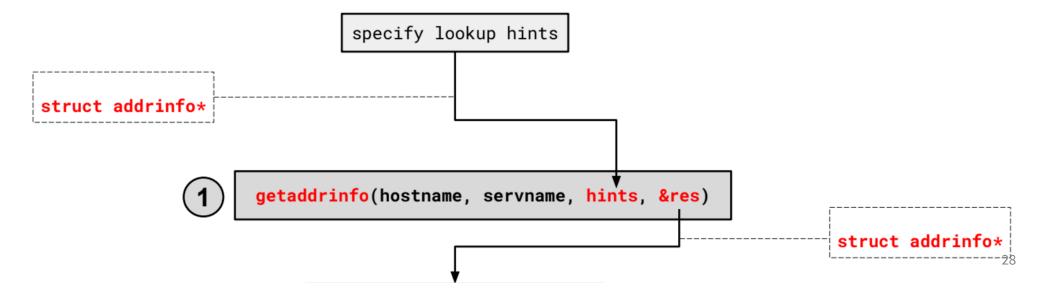

#### 1. getaddrinfo() - Interpreting Results

```
struct addrinfo {
    int ai_family; // AF_INET, AF_INET6, AF_UNSPEC
    struct sockaddr* ai_addr; // pointer to socket addr
    ...
};
```

- These records are dynamically allocated; you should pass the head of the linked list to freeaddrinfo()
- The field ai\_family describes if it is IPv4 or IPv6
- ai\_addr points to a struct sockaddr describing the socket address

## 1. getaddrinfo() - Interpreting Results

With a struct sockaddr\*:

- The field sa\_family describes if it is IPv4 or IPv6
- Cast to struct sockaddr\_in\* (v4) or struct sockaddr\_in6\* (v6) to access/modify specific fields
- Store results in a struct sockaddr\_storage to have a space big enough for

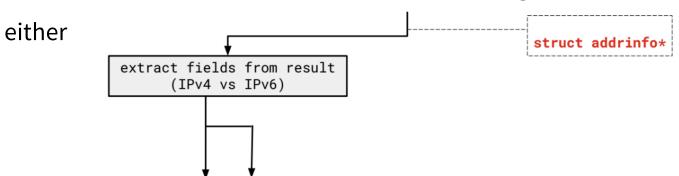

#### 2. Build client side socket

- This gives us an unbound socket that's not connected to anywhere in particular
- Returns a socket file descriptor (we can use it everywhere we can use any other file descriptor as well as in socket specific system calls)

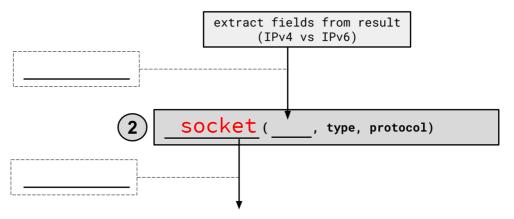

#### 2. Build client side socket

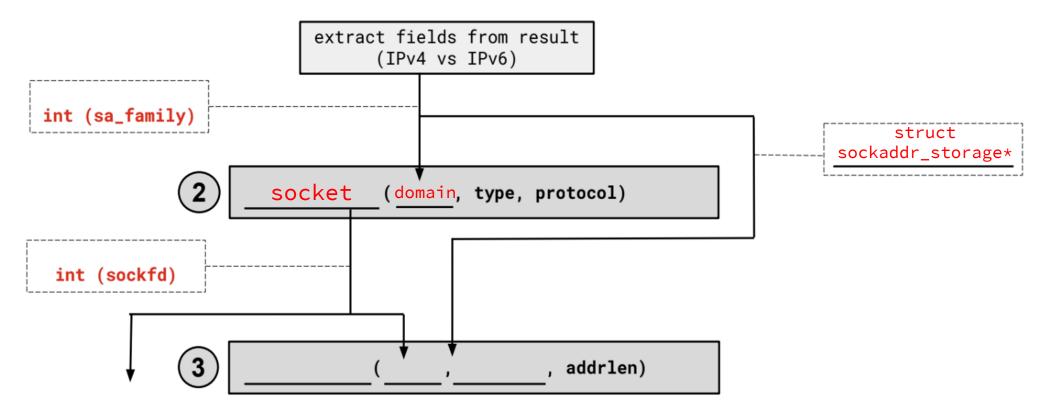

#### 3. connect()

- This takes our unbound socket and connects it to the host at addr
- Returns 0 on success, -1 on error with errno set appropriately
- After this call completes, we can actually use our socket for communication!

## 3. connect()

- Connects an available socket to a specified address
- Returns 0 on success, -1 on failure

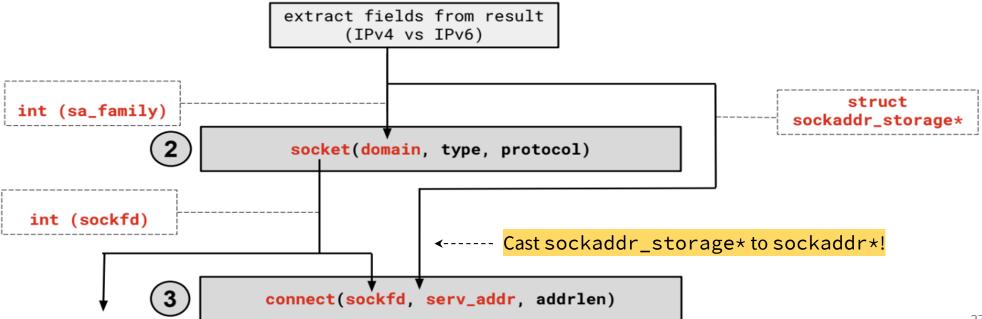

#### 4. read/write and 5. close

- Thanks to the file descriptor abstraction, use as normal!
- read from and write to a buffer, the OS will take care of sending/receiving data across the network
- Make sure to close the fd afterward

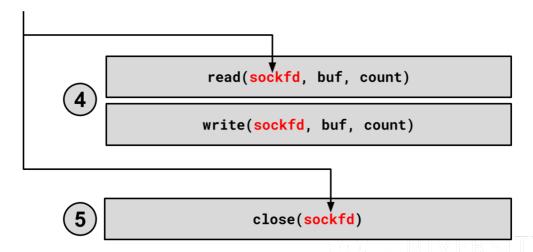

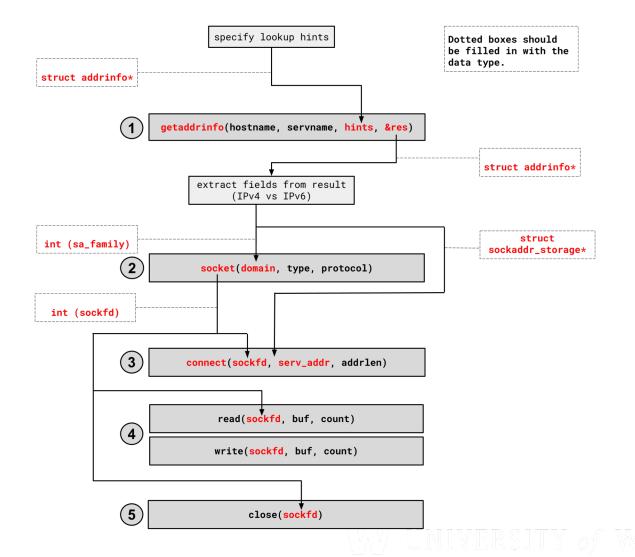

# Using Netcat for the first time

#### netcat

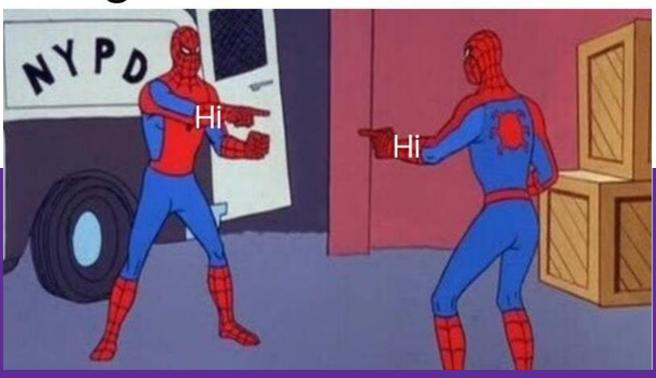